**AutoCAD Crack [32|64bit]**

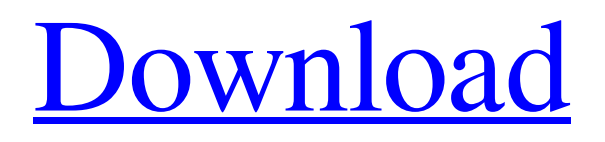

AutoCAD Crack Mac 2019 has new features and revisions from AutoCAD 2018, including: Sculpting 3D AutoCAD tools Block based design 2D Layers See and Measure Nested Layers Themes and many others. This article focuses on the new features available in AutoCAD 2019. Sculpting and Extrusion AutoCAD 2019 offers 3D Sculpting tools which allow the user to sculpt or "paint" a 3D model of any geometric shape including cubes, rectangles, polygons, and more. Most 3D sculpting tools use a wireframe representation of the model to be sculpted, while some tools can be used to "paint" a surface directly onto the model. The majority of sculpting tools create and manipulate 3D solids with smooth surfaces. You can also create 3D meshes, including surfaces with discontinuous geometry, and 3D solids with non-smooth surfaces. Mesh modeling tools will also create internal surfaces

from your models (such as for a chair). You can create meshes by using a wireframe representation of your model. You can also create 3D surfaces with curves, splines, and "wiggly lines". You can also use a "polygon split" tool to break down a model into simpler pieces (like a knife cutting through a pizza). You can also sculpt faces or "paint" on a model. Most 3D sculpting tools allow you to manipulate the model's topology to make objects pop out from the model's surface. The amount of detail that can be created in AutoCAD 2019 is unmatched by any other CAD software application. Once the model is sculpted, you can extrude the model using the "Extrude" tool or the "Extend" command. You can apply tension, rotation, height, and offset to the model. The model can be shared between users, or the user can save the model in multiple formats to be used again later. For more information about 3D sculpting and extrusion, see the AutoCAD 3D Sculpting and

Extrusion topic on this page. Some 3D sculpting tools are available as add-ons to AutoCAD's regular functionality. For example, some 3D sculpting tools are not included with the basic AutoCAD software, but you can

**AutoCAD Crack+ Product Key (2022)**

See also AutoCAD Architecture AutoCAD Electrical AutoCAD Environmental AutoCAD MEP AutoCAD Civil 3D AutoCAD Map 3D AutoCAD JavaScript API AutoCAD Web API Autodesk VisualLISP VBA 3D AutoCAD Viewer for Web Microsoft Excel Google Spreadsheet DbVisualizer References Further reading Category:AutoCAD Category:Technical communication tools Category:Computer programming tools Category:2003 software Category:Autodesk Category:XML software Category:3D graphics softwareQ: Selecting a value

## from an array not working in an oracle database I am

trying to select a value from an array. When running the query in SQL developer it works, but when running it in a java program it returns a null value. I think it might be because I am not passing the array properly to the database. I am using a PreparedStatement, which is being passed an array to the java program. The java program then loops through the array and builds a PreparedStatement to select the value that I need. The array being passed to the program is String[] array  $=$  {"Bob", "Cindy", "Mike"}; and the query is SELECT \* FROM TBL\_CUSTOMERS WHERE CUSTOMER\_ID = array[0]; I need to know what customer ID the first value corresponds to. A: Java will always pass strings as UTF-8, while Oracle will do conversion from that to the internal representation used in the database (UTF-8 to UCS-2/SJIS, the internal representation). That's probably why it works with SQL Developer. I

## suggest, that you force Oracle to treat strings as UCS-2/SJIS in your java program, using Connection.setCharacterEncoding("UCS-2/SJIS"); You can change this to the internal representation, but

that is totally different, because if you change it, you will have to switch the JDBC driver. You can also try to convert the array to a string and then pass the string to Oracle: String result = new String(array);

PreparedStatement statement =

conn.prepareStatement("SELECT \* FROM TBL\_ a1d647c40b

Install the full version of the program. Find the geocode.dll or geocode\_key.dll in the folder C:\Program Files\Autodesk\Academy\GeocodePlugin \Win32\geocode. Run the executable file and follow the instructions. How to use the key Enter the website of your Autodesk academy account in the address bar of your browser and press Enter. In the bar next to the autocad icon a new bar will appear with your username. Click on it. Features Make annotations in real time. Add, resize, and rotate an image in real time. Import and export drawings, so you can use the annotations on any drawing. Save annotations as part of the drawing. Gallery See also Autodesk 123D Make References External links Autodesk official site Category:Autodesk Category:Geographic coordinate systems Category:Free GIS software Category:Open source GIS software Category:Product lifecycle

management2017 is the 100th anniversary of the birth of Ruth Bader Ginsburg, an American feminist and legal scholar who has been a United States Supreme Court Justice since 1993. When she joined the Supreme Court, she was the first woman of Jewish ancestry appointed to the court. Prior to that, she had argued 28 cases before the Supreme Court and won most of them. She was a mentor of Justice Elena Kagan. Here are some of the notable events and people associated with the Supreme Court Justice: Born: December 23, 1933, in Brooklyn, New York City, New York Education: Columbia University, New York University School of Law Career: 1955–1977, worked as a private attorney 1978, President Jimmy Carter nominated her to the Court of Appeals of the District of Columbia 1986, President Ronald Reagan nominated her to the Supreme Court 1993, Chief Justice William Rehnquist appointed her the senior associate justice 2009, when she was

appointed a Supreme Court justice Personal: Married, Martin Ginsburg, 1950, and raised three children Cancer diagnosis in 1995 Illness in fall 2012, resulting in partial lung removed by surgery in December 2012 Confirmed as cancer-free Her husband died in 2010. Sources: Biography.com, Wikipedia

**What's New in the?**

Markup Assist lets you find out where the problem is in the drawing, and adds annotations or lines where you tell it where your markups are on the drawing. (video: 1:00 min.) This release also features many performance and usability improvements to Markup Assist. Export to a PDF, Print, or WMF file. Export to a PDF to create a hard copy of the drawing that can be emailed to others or printed. (video: 0:40 min.) Export to a WMF file, which can be placed on a Web server to provide a print-friendly version of the

## drawing on a website. (video: 0:40 min.) PDF Export includes a drop-down menu of previously selected

dimensions to help quickly locate the proper size of the exported PDF. Creation of multiple PDFs or WMF files has been improved. Printing in AutoCAD has become more flexible and easier to use. You can now customize the setting that allows you to print individual pages and add notes to them. (video: 2:00 min.) Text and annotations can be printed. (video: 0:33 min.) Also, when you print from any drawing with a detailed drawing map enabled, you can zoom into the drawing map to create a more detailed print. Markup for End-users How it works: Markups can include blocks of text, notes, text styles, and annotations. Each markup can have its own unique text style that can be applied to the text that it contains. (video: 1:24 min.) Markup Assist can help you find the text you need to insert a markup. (video: 0:45 min.) Improvements to AutoCAD's Markup and

## Unicode commands: Unicode support for annotations has been improved. When you create an annotation and then create a Unicode character from the annotation, it will no longer cause an error. Annotation text styles have been made clearer. Keyboard and mouse improvements: The "Shift+Tab" shortcut has been renamed to "Ctrl+Tab." It is used to cycle through drawings, layers, or views. You can now press the "Tab" key to see the next block on the same line, but you need to press "

**System Requirements:**

Windows 7 or higher NVIDIA GeForce GTX 1050 or AMD Radeon RX 560 or higher A Sound Card (AES/TDE, or higher) An Internet Connection (DSL/Cable/Fiber) The game requires 8GB free memory on the system for installation. For a low-end system, you can choose to play the game in "Low" quality setting. Controls: R1/R2 - Move forward/backward W - Jump

Related links: